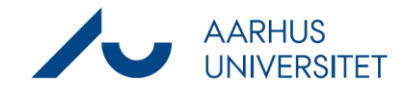

## **Create company contact**

This guide describes how you create a company with CVR as a contact in Workzone. Once the company is created in Workzone, you can add the company as a Party on your case. Workzone makes sure that the system only contains one company for each CVR number.

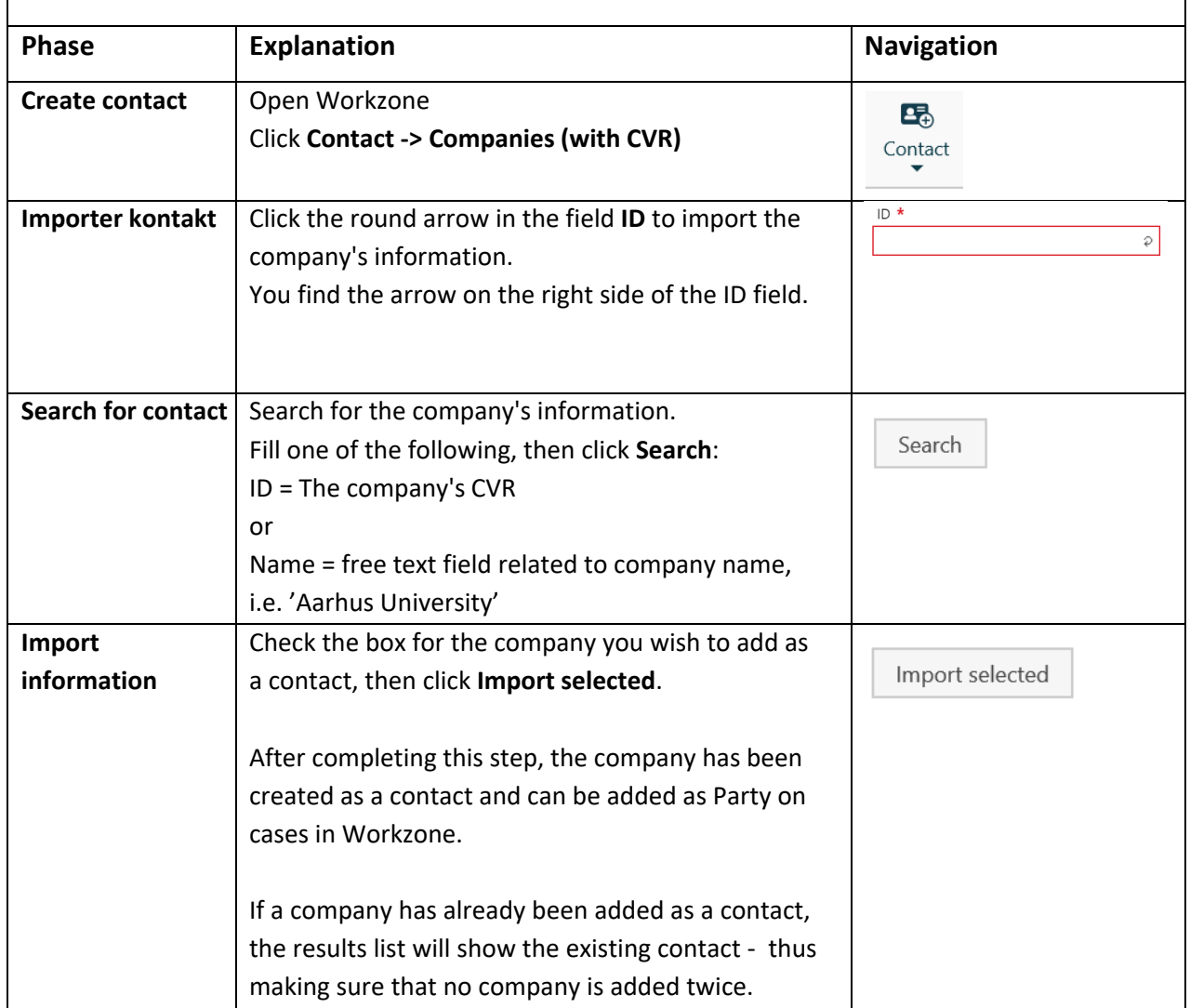